## **Fiddler** 的配置使用

介绍: Filer 一款强 Web 调试工具, 它能记录所有客户端和器的 HTTP,HTTPS 请求,Filerwindow 的工具。

下载:下载 Filer4.0

配置使用:

1.打 filer: 击 Tools---->Options 会跳出一个窗口

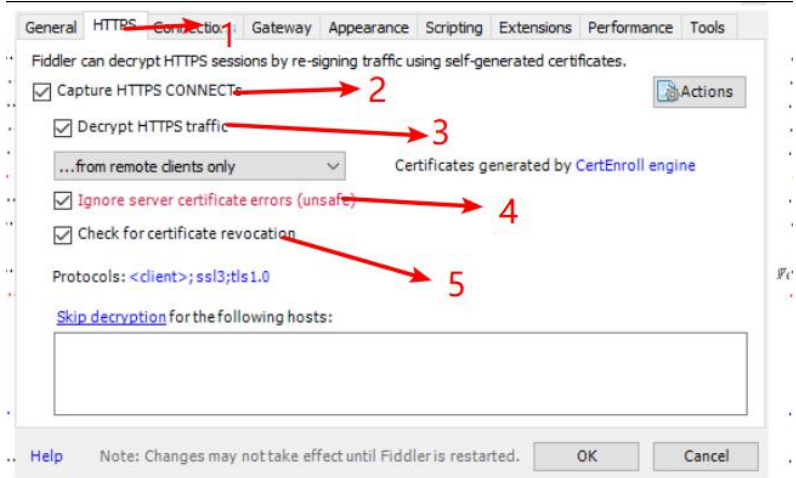

接着设置抓取对象:

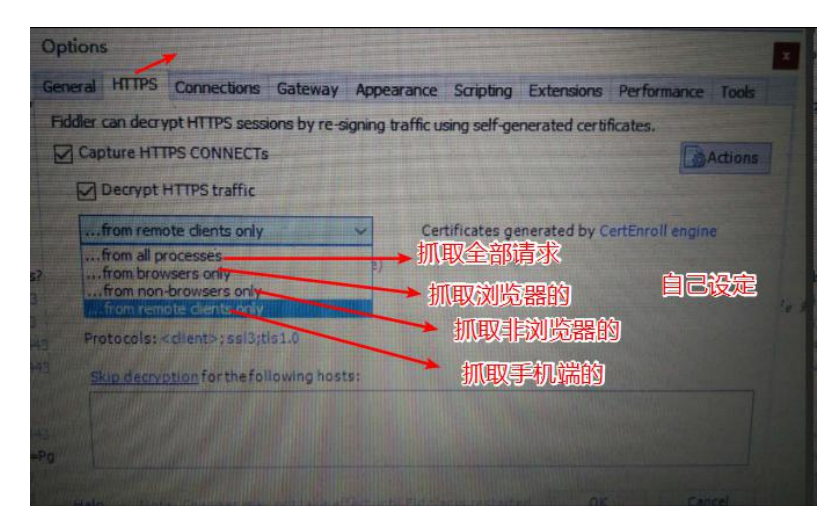

设置信任证书:

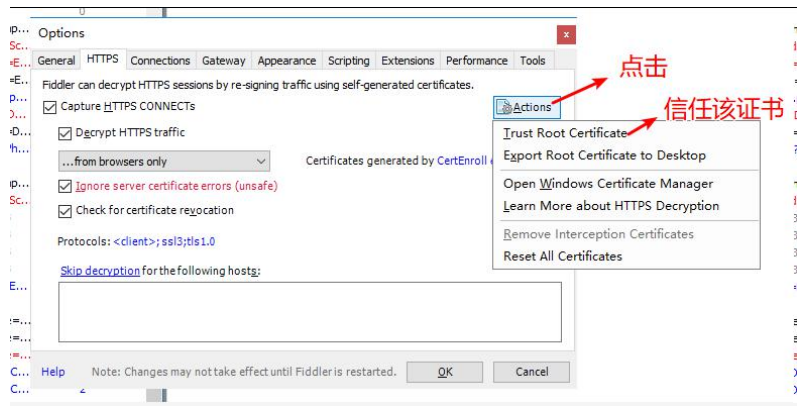

选择完成之后,会依次出现三个窗口,选择-----yes,,确定 设置连接:

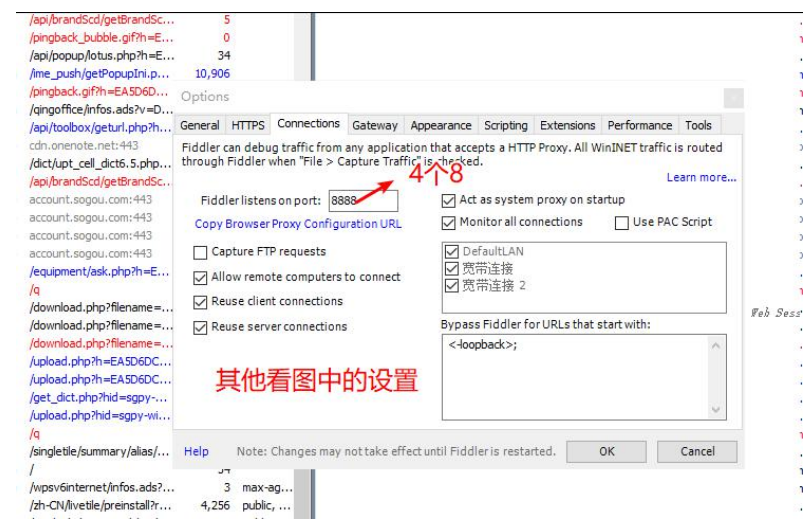

最后击 OK, 重启 filer

谷歌浏览器中配置:

设置--->高级---->打代理设置------>局域网设置------>高级

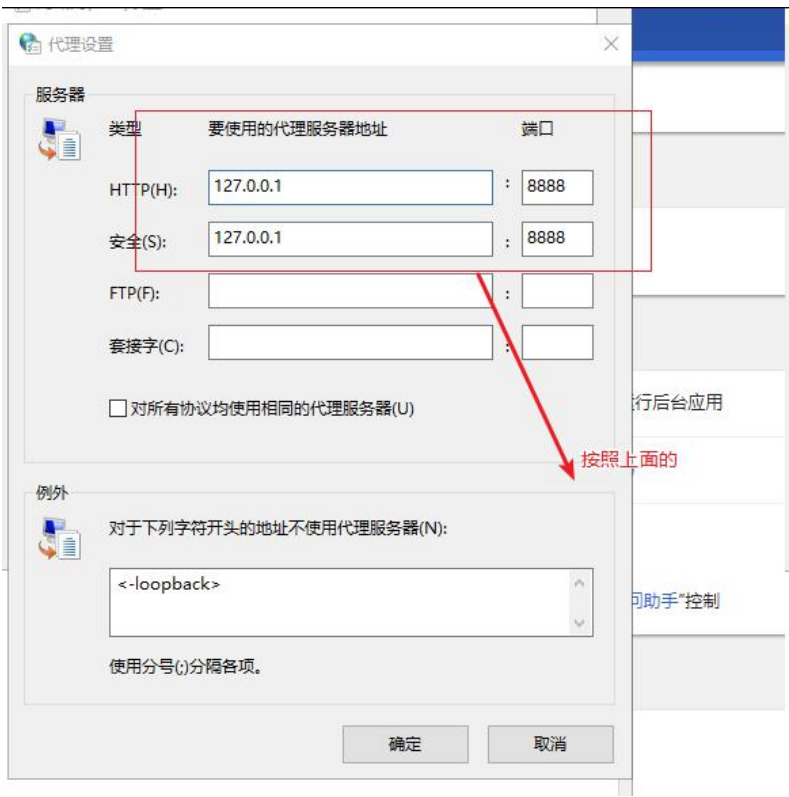

登录谷歌,访问百度(注意: 之前装有谷歌访问助手的话, 把代理给禁了, 不 然抓不到请求)

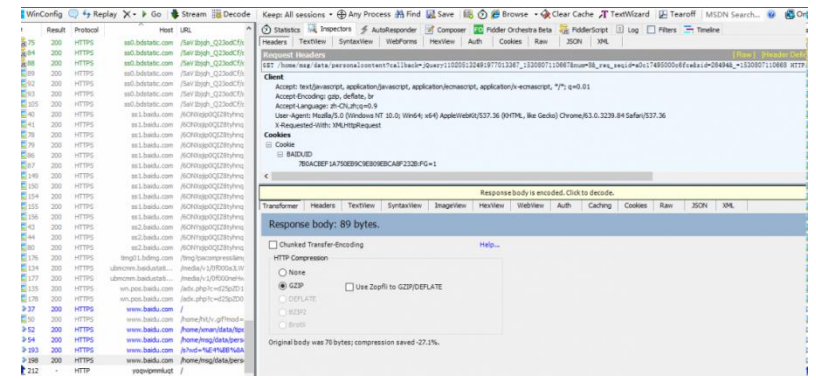

抓包:

在"代理"后面的输入框选择"手动",在"代理器主机名"后面的输入框输入电脑 的 ip, 在"代理器端口"后面的输入框输入 8888, 然后击"保存"按钮。

上面的步骤玩之后,Filer 的配置都算完成了。